# Instruction of WLAN Detail Settings

# WLAN Detail Settings

Setting Location: Settings > Network & Internet > Wi-Fi > Wi-Fi preferences > Advanced > WLAN Detail settings
(The path and screenshot is captured from PM85 Android 8.)

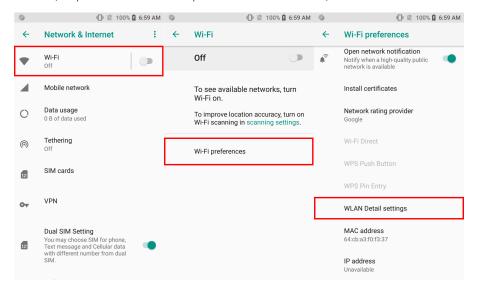

# Instruction

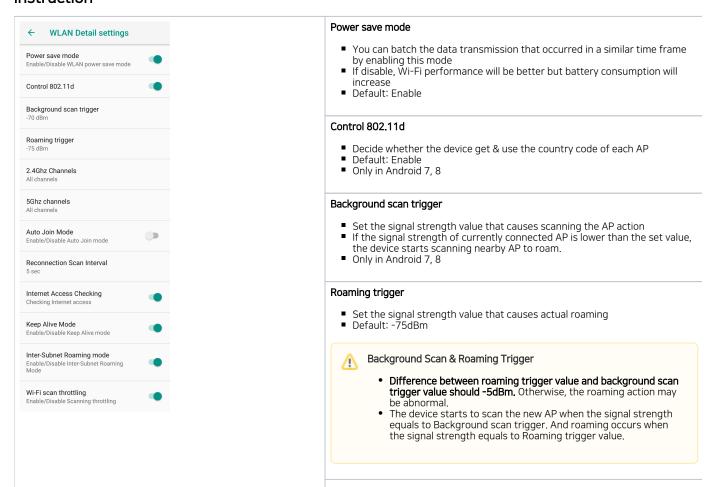

#### 2.4Ghz Channels

- Set the channels of 2.4Ghz band
- Default: All channel is enabled
- Set this value if you want to search specific channels when the device is trying to roaming
- If AP set the channel automatically, instead of fixing it, roaming feature may have problem

#### 5Ghz Channels

- Set the channels of 5Ghz band
- Default: All channel is enabled
- Set this value if you want to search specific channels when the device is trying to roaming
- If AP set the channel automatically, instead of fixing it, roaming feature may have problem

#### Auto Join Mode

- This feature allows automatic connection with the opened Wi-Fi network
- Default: Disable

#### Reconnection Scan Interval

- If the device moves to where the Wi-Fi signal doesn't be detected, it is trying to reconnect every second you set
- Default: 5 seconds (Minimum: 5 seconds)

#### Internet Access Checking

- · With enabling this setting, the Wi-Fi network icon indicates normal connection even in the closed network which cannot access an external
- · If you are using a closed network, enable this setting to avoid user misunderstanding that the network is not working.

#### Keep Alive Mode

- Accessible on Android 7 and 8. (In case of Android 9, this feature is enabled as a default by Google OS design.)
- Read below article to find more detail.

What is Keep Alive Mode in WLAN Detail Settings?

## Inter-Subnet Roaming mode

Enable this mode to reassign the IP address automatically when device roams to different server that has same SSID

#### Wi-Fi scan throttling

- Restrict the frequency of Wi-Fi scanning for improving the performance and security of the network, and prolonging the battery lifetime.
- Read the article below to find more detail. It may require OS update.

Wi-Fi Scan Throttling Setting

#### . Only in Android 9 & 11

5GHz Roaming Preference setting

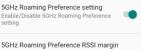

5GHz Roaming Preference Setting

- Enabling this setting to prefer to connect the 5GHz band when an SSID supports two bands, 2.4GHz and 5GHz.
- Default: Enable

### 5GHz Roaming Preference RSSI margin • Set the signal strength (RSSI; Received Signal Strength Indication) margin between the 2.4GHz and 5GHz (2.4GHz - 5GHz) 5GHz is preferred when 5GHz's RSSI is lower than the 2.4GHz's, but the difference is less than the margin you set. If you want to connect 5GHz no matter how strong the 2.4GHz signal is, set the margin high. Default: 0 dB PNO Scan Interval · Android 8 and above • Set time interval for Wi-Fi scanning that occurred when a device is disconnected from Wi-Fi and the screen is off (PNO; Wi-Fi preferred PNO Scan Interval network offload). Default: 20 seconds PNO scan frequency culling · Android 10 and above Turn on to scan only previously scanned frequencies when performing PNO scanning. PNO scan frequency culling If turning on this setting, the device may not reconnect to the AP (Access Point) which is in auto channel selection mode. Default: Enable (Turn on) WLAN multicast mode Only in PM86 / PM560 Turn on the switch to use multicast mode that receives all packets through the interface without filtering. WLAN multicast mode When this option is enabled, a battery consomption may increase since all packets will be received through the interface without filtering. The battery consumption may increase when turning on this setting. Default: Enable (Turn on) **Band Selection** Band Selection Select Wi-Fi band frequency between 2.5GHz, 5GHz, or both (ALL). • Default: ALL Use Physical MAC address Only • Only in PM86/ PM560 (56.03~) / PM95 Turn on the switch to use physical MAC address (Device MAC) only instead of randomized MAC. It will be applied all Wi-Fi network. If this setting is turned off, the system will use MAC address type specified Use Physical MAC address Only in the Wi-Fi (SSID) setting. • Default: Disable (Turn off)

# RELATED ARTICLES

- Enhanced Security, WPA3 Support
- Wi-Fi Privacy (Randomized MAC) Setting in Android 10 or higher
- Backup and Restore Wireless Network Profiles using Direct Clone
- Check Link Speed
   Missis Grant Throatel
- Wi-Fi Scan Throttling Setting